### **Workshop Aplikasi Mikroprosesor & Antarmuka**

## **PROGRAM STUDI TEKNIK TELKOMUNIKASI**

**Akuwan Saleh, MT**

## **PENILAIAN**

**Laporan + Tugas + Presentasi = 60%**  $TPS = 40%$ **eval-1(Lap.1-5) = 20% eval-2(Lap.6-10) = 20% eval-3(Lap.11-15 & (PPT+ presentasi)) = 20% eval-4 (TPS = Tugas Proyek Semester)**

## REFERENSI

- Rui Santos & Sara Santos, "ESP32 Web Server With Arduino IDE.pdf: Step By Step Project Guide", https://randomnerdtutorials.com/esp32 web-server-arduino-ide/, juni 2020.
- Julien Bayle, "C Programming for Arduino", Packt Publishing Ltd, Birmingham, May 2013
- Fabian Winkler, "Arduino/Processing Communication Workshop" , Fall, 2013.
- Jack Purdum, "Beginning C for Arduino, Learn C Programming for the Arduino and Compatible Microcontrollers", Apress, 2012.
- John-David Warren, Josh Adams, and Harald Molle, "Arduino Robotics", Springer, New York, 2011.
- Casey Reas and Ben Fry, "Getting Started with Processing", O'Reilly Media, Inc., June 2010.
- Joshua Noble, "Programming Interactivity: A Designer's Guide to Processing, Arduino, and openFrameworks" , O'Reilly Media, Inc., July 2009.
- Peter Hoddie, Lizzie Prader, "IoT Development for ESP32 and ESP8266 with JavaScript; A Practical Guide to XS and Moddable SDK", Apress, Menlo Park, CA,USA, 2020.

## **MATERI**

#### **PENDAHULUAN**

- **1. KOMUNIKASI MIKROKONTROLER DENGAN SOFTWARE PROCESSING**
- **2 . ANALOG INPUT DAN AUDIO PROCESSING**
- **3. KONTROL MULTI LED MENGGUNAKAN ARDUINO DAN PROCESSING**
- **4. PENCAMPUR WARNA VIRTUAL MENGGUNAKAN ARDUINO DAN PROCESSING**
- **5. MONITORING SUHU DENGAN ARDUINO DAN PROCESSING**
- **6. MONITORING INTENSITAS CAHAYA DENGAN ARDUINO DAN PROCESSING**
- **7. KONTROL MOTOR DC MENGGUNAKAN ARDUINO DAN PROCESSING**
- **8. APLIKASI SENSOR ULTRASONIC MENGGUNAKAN ARDUINO DAN PROCESSING**

## **MATERI**

- **9. KONTROL LAMPU AC 220 V BERBASIS ARDUINO DAN PROCESSING**
- **10. MODUL WiFi ESP32 DENGAN ARDUINO IDE**
- **11. KOMUNIKASI NIRKABEL MENGGUNAKAN MODUL RF 434 MHz DAN PROCESSING**
- **12. ESP32 WEB SERVER UNTUK KONTROL LED DAN MENAMPILKAN GAMBAR**
- **13. ANTARMUKA MODUL GPS DENGAN MIKROKONTROLER DAN  [PROCESSING](../TPS-Mikro.pptx)**
- **14. ESP32 WEB SERVER UNTUK PENGUKURAN SUHU DAN KELEMBABAN**
- **15. KOMUNIKASI DATA BERBASIS BLUETOOTH DAN HP**

## **4 MHz DAN PROCESSING 1. KOMUNIKASI NIRKABEL MENGGUNAKAN MODUL RF**

# **TUJUAN**

- Membuat komunikasi nirkabel antar mikrokontroler menggunakan modul RF
- Membuat rangkaian Pemancar dan Penerima RF dengan frekuensi 434 MHz
- Menampilkan data transmisi menggunakan processing

# **DASAR TEORI**

## ➢ **Komunikasi Nirkabel**

- ✓ Transmisi data secara nirkabel, tidak ada kerumitan kabel dan tidak ada kontak langsung dengan perangkat itu sendiri.
- ✓ Menggabungkan dua objek yaitu komunikasi nirkabel dengan mikrokontroler.
- ✓ Bisa membuat aplikasi : *Remote Controls*, *Automation System*, *Car Security System* dll.

## ➢ **Modul RF**

- ✓ Salah satu cara termudah dan termurah untuk mengimplementasikan komunikasi nirkabel adalah dengan menggunakan Modul RF (Modul Frekuensi Radio).
- ✓ Sebagai modul komunikasi nirkabel murah untuk aplikasi berbiaya rendah
- $\checkmark$  Terdiri dari pemancar dan penerima yang beroperasi pada rentang frekuensi radio.

### **Range Frekuensi Radio (RF)**

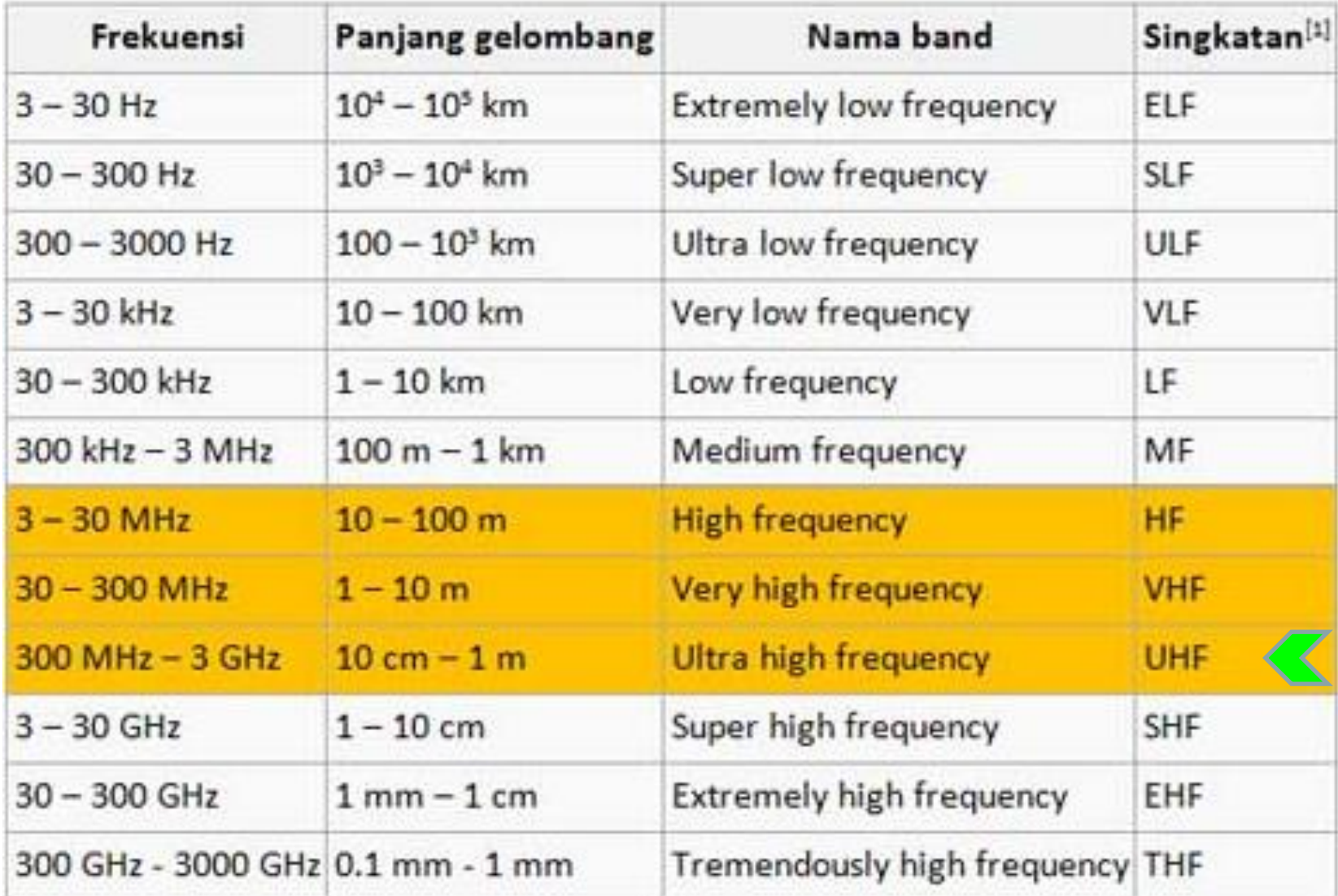

- ✓ Menggunakan pasangan pemancar RF Penerima 434 MHz.
- ✓ Dapat digunakan untuk komunikasi hingga jarak 40 meter.

### **Bagian Pemancar**

- ✓ Terdiri dari Arduino UNO dan modul *Transmitter* 434 MHz.
- ✓ LED eksternal atau LED on board sebagai indikator.
- ✓ Desain bagian *Transmitter* adalah sebagai berikut:

➢ **Transmitter**

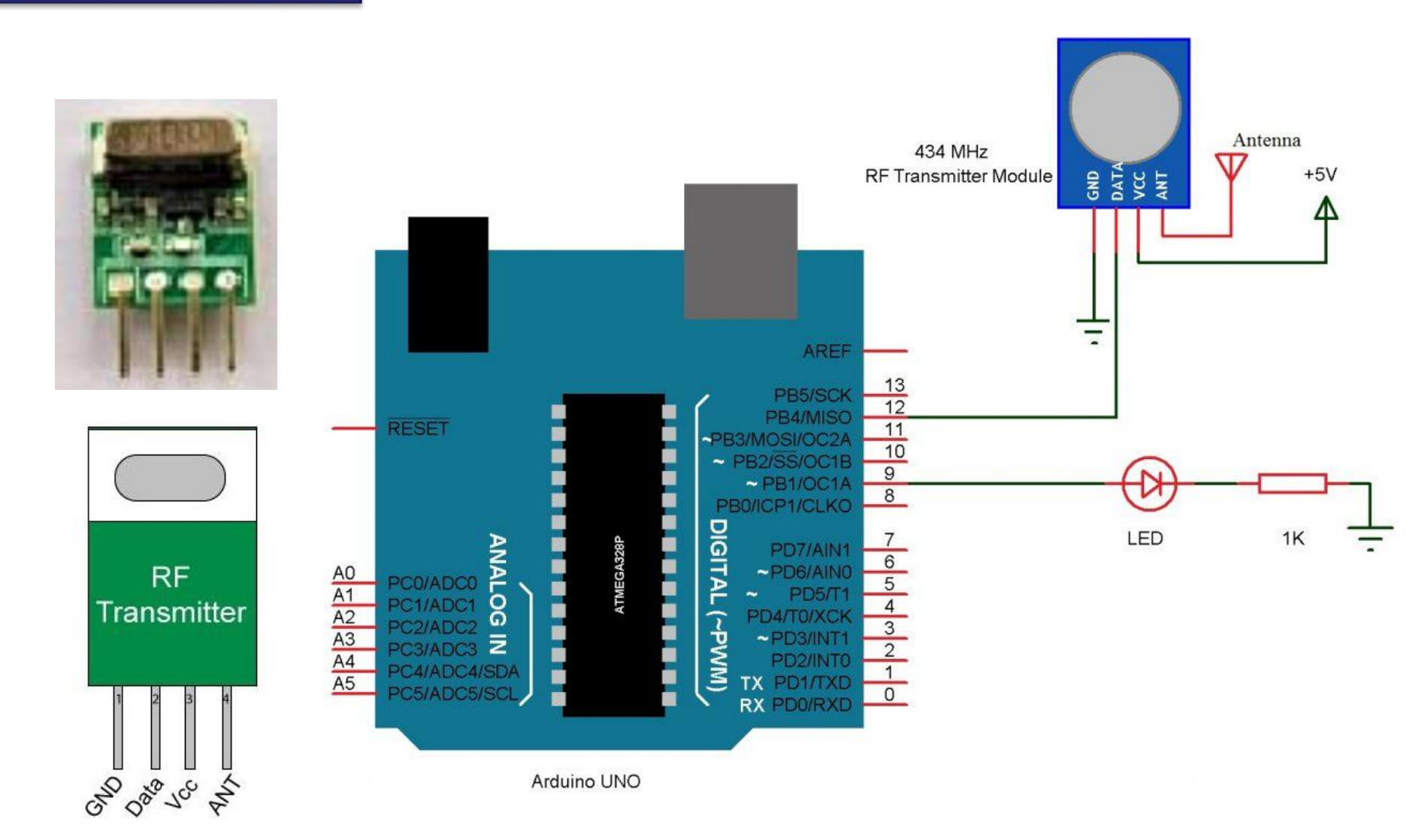

Modul Pemancar RF terdiri dari 4 - pin: VCC, GND, Data dan Antena.

### **Bagian Penerima**

- ✓ Terdiri dari Arduino UNO dan modul *Receiver* 434 MHz.
- ✓ LED eksternal atau LED on board sebagai indikator.
- ✓ Desain bagian *Receiver* adalah sebagai berikut:

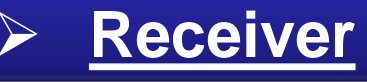

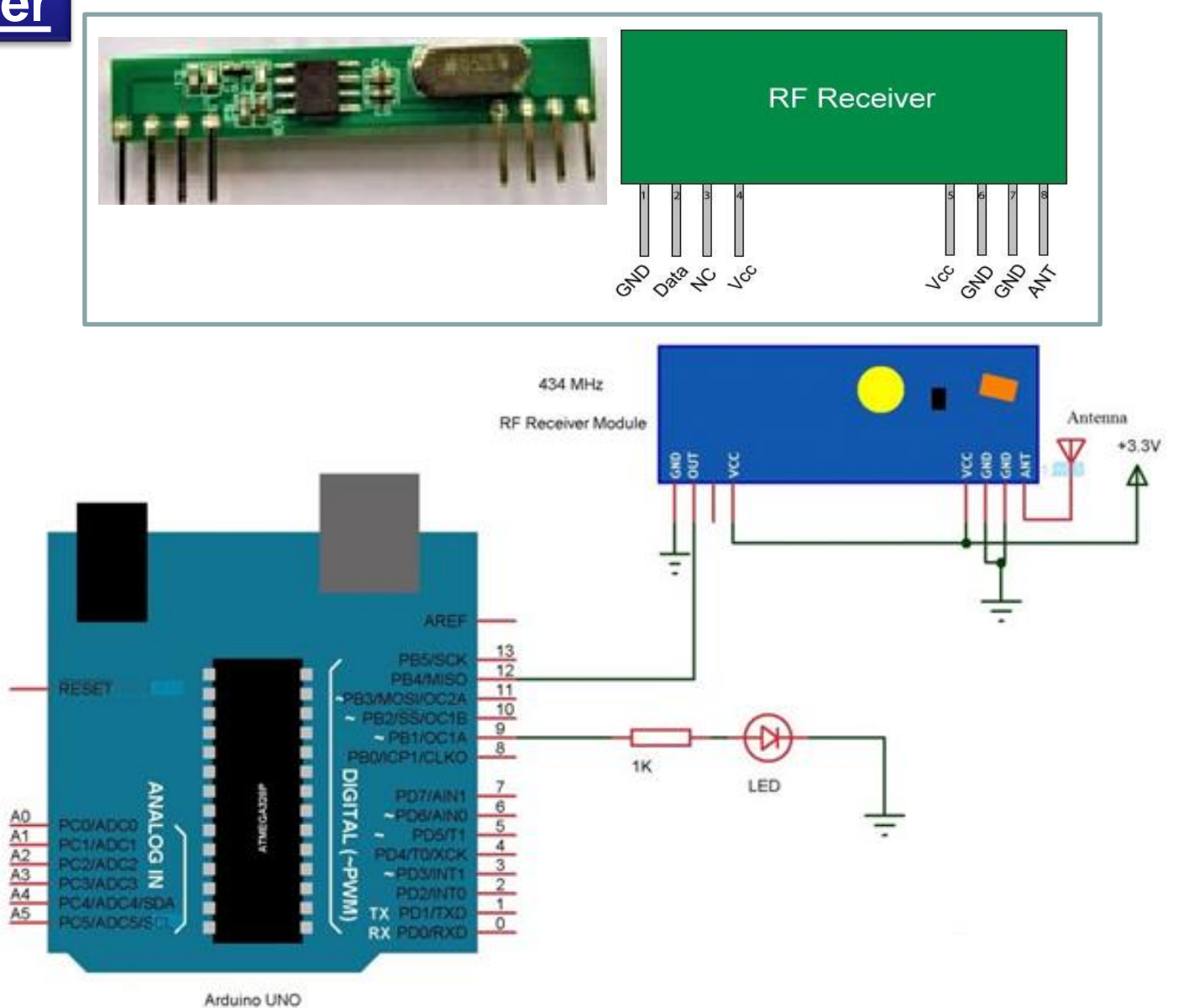

Modul Penerima RF terdiri dari 8 - pin: 2xVCC, 3xGND, Data, Antena dan NC.

# **Peralatan:**

### **Bagian Transmitter**

- Arduino UNO
- 434 MHz Transmitter Modul
- LED
- 1 KΩ Resistor
- Bread board
- Kabel Jumper
- Software Processing

#### **Bagian Penerima**

- Arduino UNO
- 434 MHz Receiver Modul
- LED
- 1 KQ Resistor
- Bread board
- Kabel Jumper

## **Rangkaian: Percobaan-1**

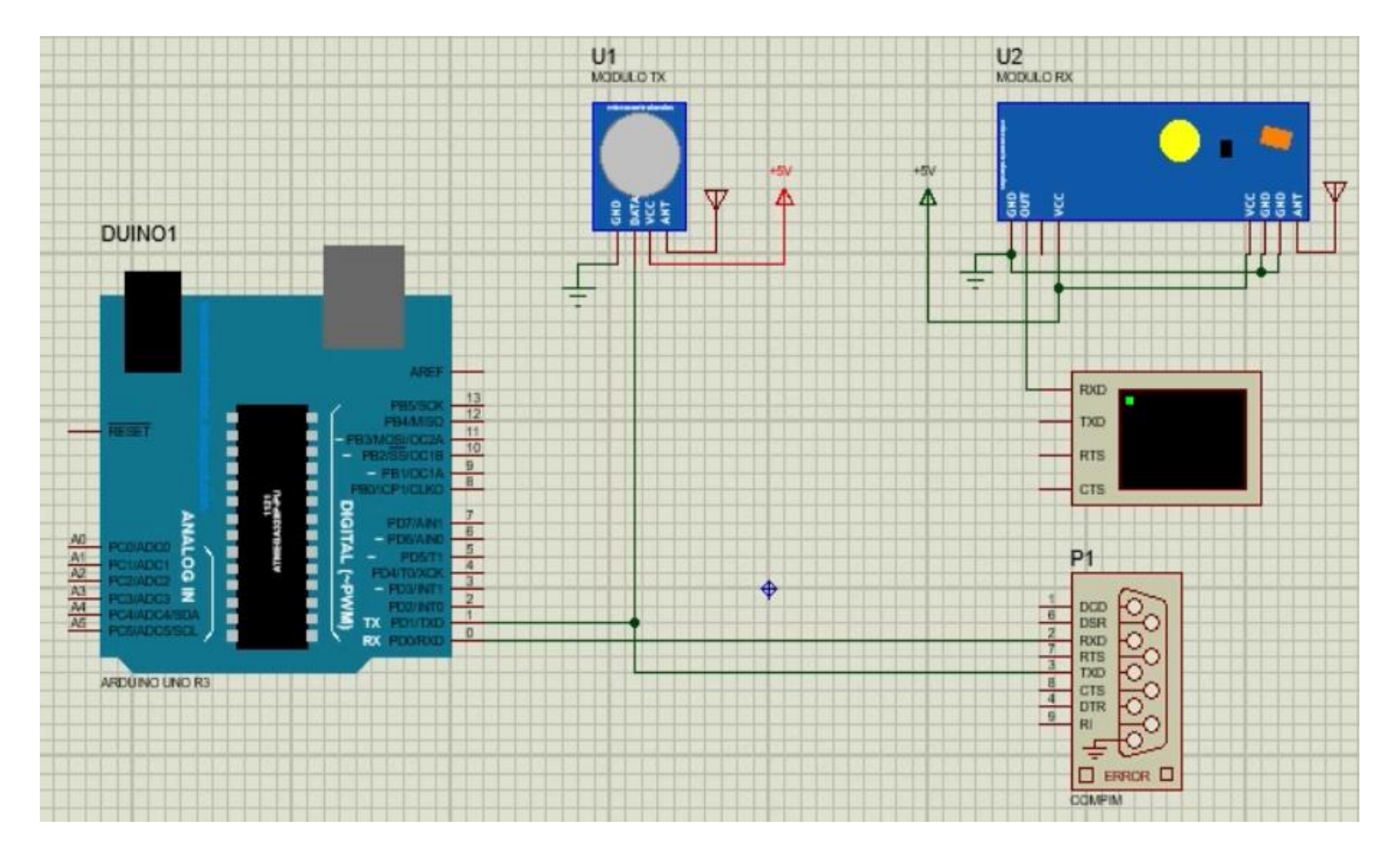

# *PROGRAM-1:*

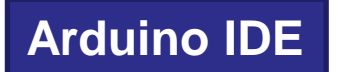

void setup() { Serial.begin(9600);

}

```
void loop() {
 Serial.println("Hello World");
 delay(1000);
}
```
# *PROGRAM-1:*

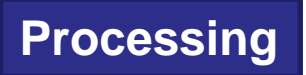

```
import processing.serial.*;
Serial myPort; 
String val;
void setup()
{
String portName = Serial.list()[0]; 
myPort = new Serial(this, portName, 9600);
}
void draw()
{
if ( myPort.available() > 0)
{ 
val = myPort.readStringUntil('\n'); 
} 
println(val); 
}
```
# **Rangkaian: Percobaan-2**

#### **Pemancar Penerima**

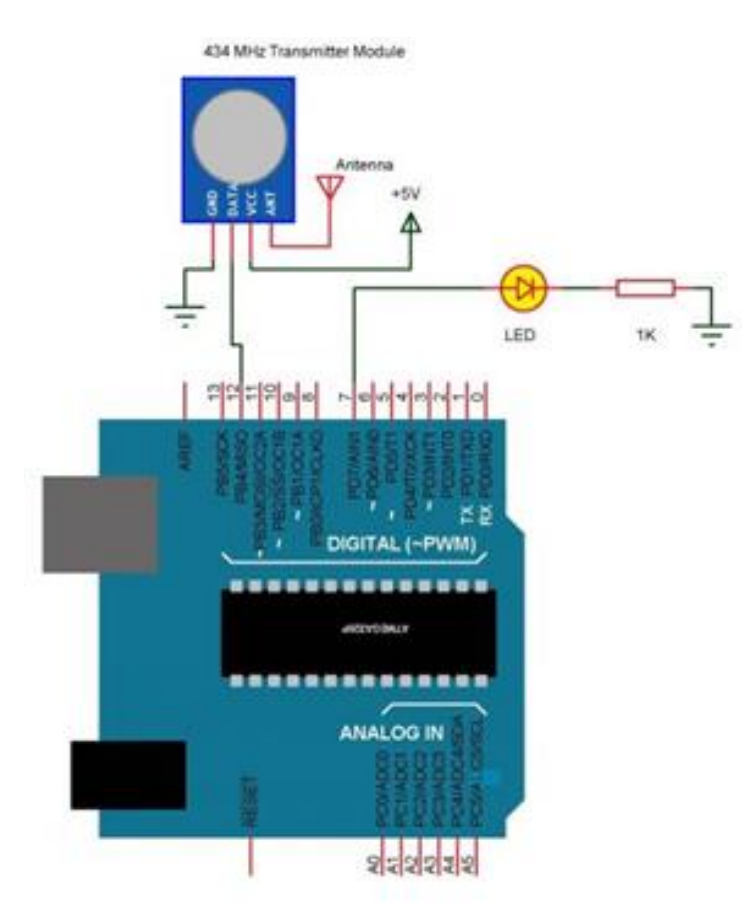

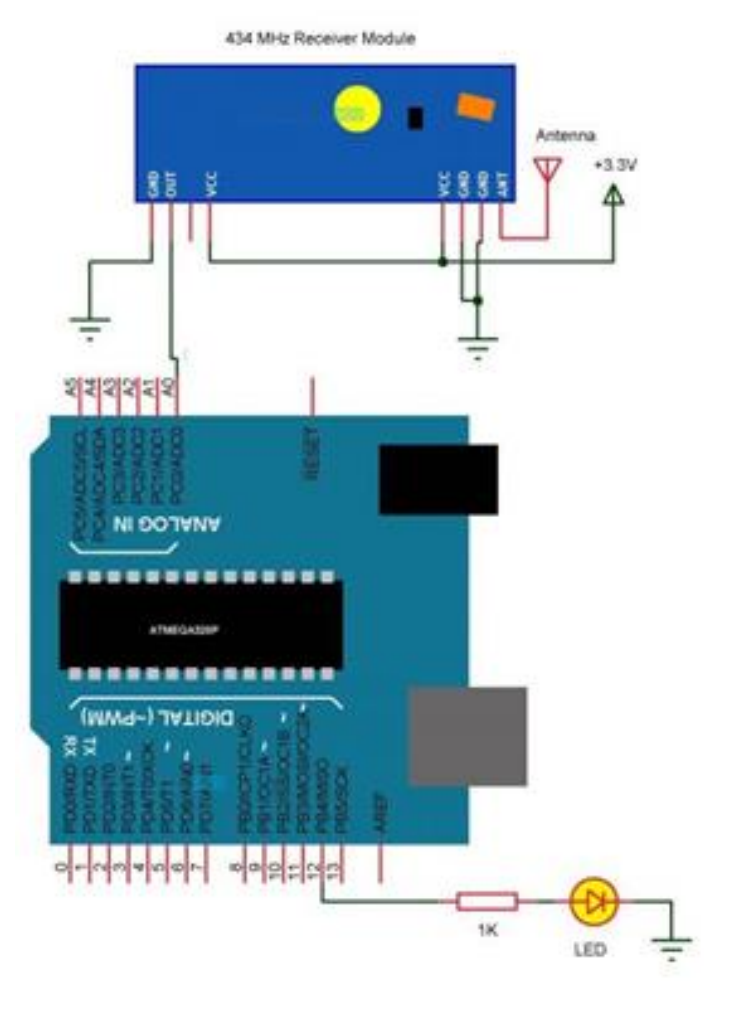

# *PROGRAM-2:*

#### *# PEMANCAR (Tx)*

```
#define dataout 12
#define ledPin 7
void setup()
{
 pinMode(dataout, OUTPUT); 
 pinMode(ledPin, OUTPUT); 
}
void loop()
{
   digitalWrite(dataout, HIGH);
   digitalWrite(ledPin, HIGH);
   delay(2000);
   digitalWrite(dataout,LOW);
   digitalWrite(ledPin, LOW);
   delay(2000);
 }
```

```
Arduino IDE
```
# *PROGRAM-2:*

#### *# PENERIMA (Rx)*

#define datain A0 #define ledPin 12

```
unsigned int temp = 0;
const unsigned int upperThreshold = 600;
const unsigned int lowerThreshold = 50;
void setup()
```

```
{
pinMode(ledPin, OUTPUT);
```
} void loop(){

```
temp=analogRead(datain); 
if(temp<lowerThreshold)
```

```
{
digitalWrite(ledPin, HIGH);
}
```

```
else if(temp>upperThreshold)
```
{

}

}

```
digitalWrite(ledPin, LOW);
```
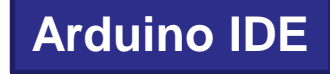

### **Rangkaian:**

**Percobaan-3**

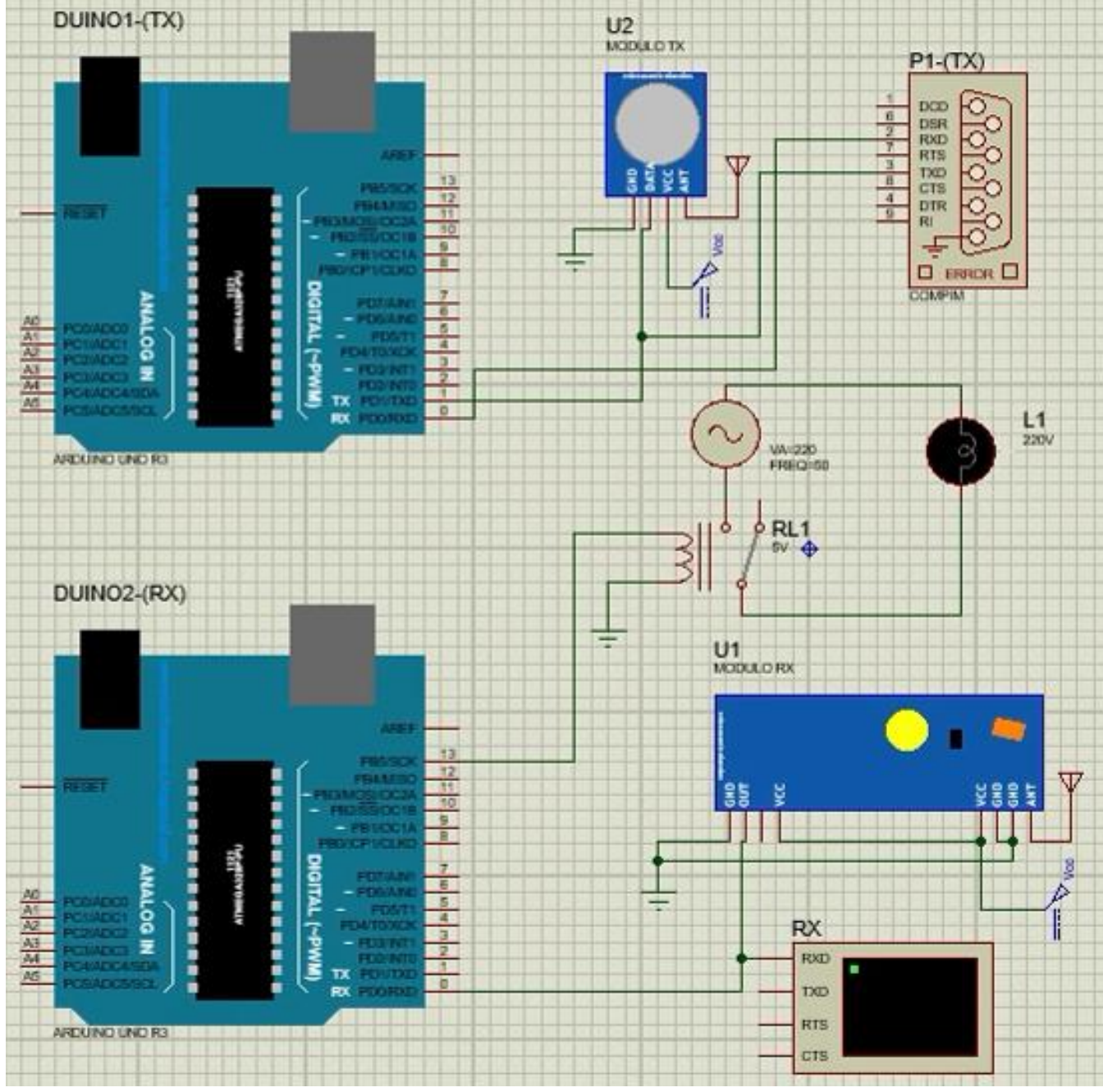

# *PROGRAM-3:*

**Arduino IDE**

#### *# PEMANCAR (Tx)*

void setup() { Serial.begin(9600);

}

void loop() { Serial.println("ON"); delay(1000); }

#### *# PEMANCAR (Tx)*

**Processing**

```
import processing.serial.*;
Serial myPort; 
String val;
void setup()
{
String portName = Serial.list()[0]; 
myPort = new Serial(this, portName, 9600);
}
void draw()
{
if ( myPort.available() > 0)
{ 
val = myPort.readStringUntil('\n'); 
} 
println(val); 
}
```
# *PROGRAM-3:*

#### *# PENERIMA (Rx)*

```
int lampu=13 ;
char mystr[10]; //Initialized variable to store recieved data
void setup(){
pinMode(lampu, OUTPUT);
Serial.begin(9600); 
}
void loop(){
Serial.readBytes(mystr,5);
if (char mystr='ON'){
digitalWrite(lampu, HIGH); // Turns ON Relays 
delay(1000); }
digitalWrite(lampu,LOW); // Turns Relay Off
delay(1000);
}
```
### *Hasil :*

- Amati pada IDE Processing dan virtual terminal, catat data yang dikirim dan yg diterima.
- Amati Relay dan lampu AC 220V.

## *Latihan :*

- 1. Pada rangkaian percobaan-3, pada bagian penerima(Rx) gantilah virtual terminal dengan LCD 20x4, buatlah rangkaian dan programnya.
- 2. Pada rangkaian percobaan-2 jika data yang dikirim berasal dari sensor intensitas cahaya (LDR), buatlah rangkaian beserta programnya dan tampilkan data dibagian penerima(Rx) pada virtual terminal.